## **How Hidden checkbox works when enabled**

The **Hidden checkbox** is used to keep column setup in the Column Designer record but is not intended to be shown when report is previewed/printed.

The following will show you how it works.

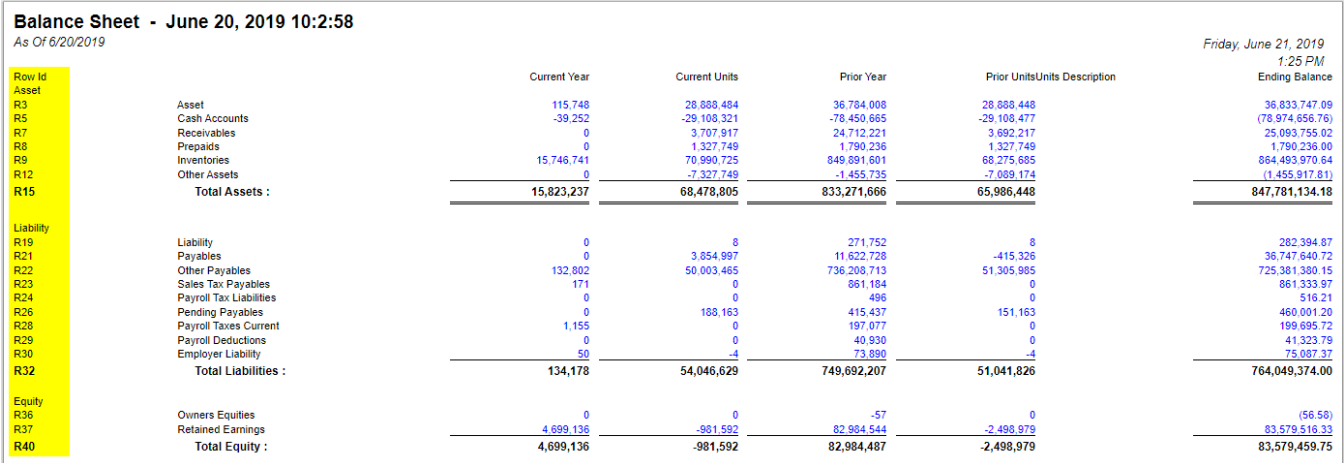

Say you want the Row ID column be hidden.

1. Simply check the **Hidden checkbox** of the selected column you want hidden.

| Column Designer - Balance Sheet - June 20, 2019 10:2:58                                                                        |                                                                     |                       |             |              |                   |                     |                 |                                |                       | ▭<br>$\boldsymbol{\mathsf{A}}$ | $\boldsymbol{\times}$ |          |  |
|----------------------------------------------------------------------------------------------------|---------------------------------------------------------------------|-----------------------|-------------|--------------|-------------------|---------------------|-----------------|--------------------------------|-----------------------|--------------------------------|-----------------------|----------|--|
|                                                                                                    | Save Search Delete Undo Duplicate Import Export Close<br><b>New</b> |                       |             |              |                   |                     |                 |                                |                       |                                |                       |          |  |
|                                                                                                    | Audit Log<br>Details                                                |                       |             |              |                   |                     |                 |                                |                       |                                |                       |          |  |
| + Balance Sheet - June 20, 2019 10:2:58<br><b>Standard Balance Sheet Template</b><br>Column Type<br>Description<br>Column Name |                                                                     |                       |             |              |                   | <b>User Defined</b> | <b>Run Date</b> | $\overline{\Xi}$<br>06/20/2019 |                       |                                |                       |          |  |
|                                                                                                    | Filter (F3)<br><b>HR</b> View<br>+ Insert X Remove<br>Export        |                       |             |              |                   |                     |                 |                                |                       |                                |                       | 内方<br>KN |  |
|                                                                                                    | Column Type*                                                        | Column Name           | Caption     | Start Offset | <b>End Offset</b> | <b>Start Date</b>   | <b>End Date</b> | Column Calculation             | <b>Segment Filter</b> | Hidden                         | <b>Budget Code</b>    |          |  |
|                                                                                                    | Row Id                                                              | Row Id                | Column Name |              |                   |                     |                 |                                | <b>Add Record</b>     | $\overline{\mathbf{z}}$        |                       |          |  |
|                                                                                                    | Row Name                                                            |                       | Column Name |              |                   |                     |                 |                                | <b>Add Record</b>     | п                              |                       |          |  |
| 3                                                                                                    | <b>GL Amounts</b>                                                   | Current Year          | Column Name | BOT          | $\circ$           | 01/01/1900          | 06/30/2019      |                                | Home Office           | □                              |                       |          |  |
| 4                                                                                                    | Units                                                               | Current Units         | Column Name | BOT          | 0                 | 01/01/1900          | 06/30/2019      |                                | <b>Add Record</b>     | □                              |                       |          |  |
| 5                                                                                                    | <b>GL Amounts</b>                                                   | Prior Year            | Column Name | BOT          | EOY-1yr           | 01/01/1900          | 12/31/2018      |                                | Add Record            | $\Box$                         |                       |          |  |
| 5                                                                                                    | Units                                                               | Prior Units           | Column Name | BOT          | EOY-1vr           | 01/01/1900          | 12/31/2018      |                                | <b>Add Record</b>     | П                              |                       |          |  |
|                                                                                                    | Units Description                                                   | Units Description     | Column Name |              |                   |                     |                 |                                | <b>Add Record</b>     | П                              |                       |          |  |
| B                                                                                                    | <b>Ending Balance</b>                                               | <b>Ending Balance</b> | Column Name | BOT          | 0                 | 01/01/1900          | 06/30/2019      |                                | <b>Add Record</b>     | п                              |                       |          |  |
|                                                                                                    |                                                                     |                       |             |              |                   |                     |                 |                                | Add Record            | П                              |                       |          |  |
|                                                                                                    |                                                                     |                       |             |              |                   |                     |                 |                                |                       |                                |                       |          |  |

## 2. Click **Save** and **Close**.

3. Print the report using this column designer. Here's how it is shown when report is previewed/printed. Row ID column is not anymore shown. Balance Sheet - June 20, 2019 10:2:58

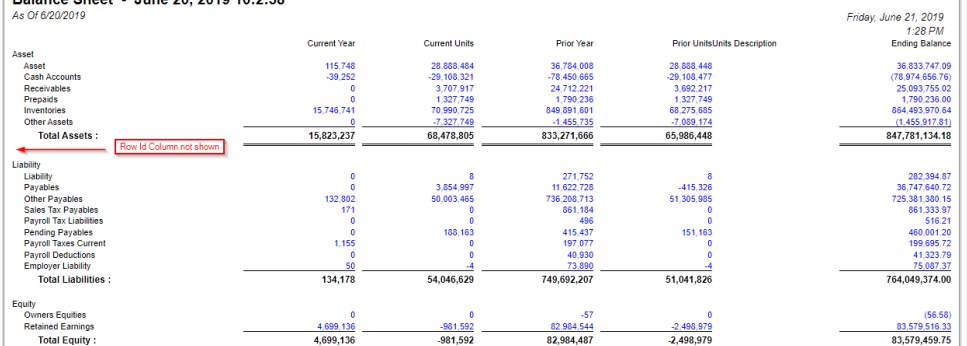

Another instance, if you need a column that will be part of the formula of another column and you just need to derive the numbers extracted from that column to build the formula and you do not want that column be shown in your report, then you can use this Hidden checkbox.

The **Hidden checkbox** is used to keep column setup in the Column Designer record but is not intended to be shown when report is previewed/printed.

The following will show you how it works.

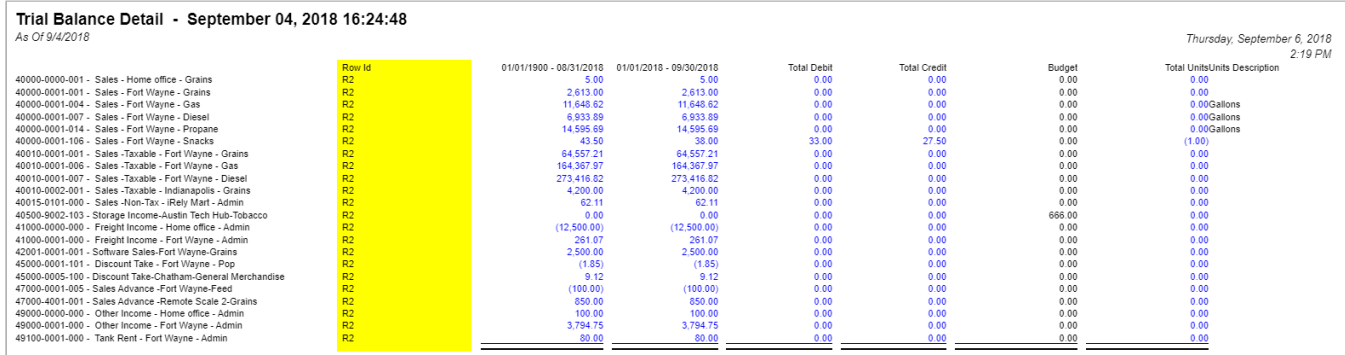

Say you want the Row ID column be hidden.

1. Simply check the **Hidden checkbox** of the selected column you want hidden.

| Column Designer - Trial Balance Detail - September 04, 2018 16:24:48                                                                                                    |                   |                     |             |                     |            |                   |                 |                                 |                    |  | $\overline{\phantom{a}}$ | □ | $\boldsymbol{\mathsf{x}}$ |
|----------------------------------------------------------------------------------------------------|-------------------|---------------------|-------------|---------------------|------------|-------------------|-----------------|---------------------------------|--------------------|--|--------------------------|---|---------------------------|
| Save Search Delete Undo Duplicate Import Export Close<br><b>New</b>                                                                                                    |                   |                     |             |                     |            |                   |                 |                                 |                    |  |                          |   |                           |
| Audit Log<br>Details                                                                                                    |                   |                     |             |                     |            |                   |                 |                                 |                    |  |                          |   |                           |
| <b>Run Date</b><br>* Trial Balance Detail - September 04, 2018 Description<br>Column Type<br>Column Name<br><b>Trial Balance Detail Template</b><br><b>User Defined</b> |                   |                     |             |                     |            |                   |                 |                                 |                    |  | 09/04/2018               |   | $\overline{\phantom{a}}$  |
| BB View -<br>$\times$ Remove<br>Export -<br>Filter (F3)<br>$+$ Insert                                                                                                   |                   |                     |             |                     |            |                   |                 |                                 |                    |  |                          |   | 5.7<br>KN                 |
| ID                                                                                                    | Column Type*      | Column Name         | Caption     | <b>Start Offset</b> | End Offset | <b>Start Date</b> | <b>End Date</b> | Hidden                          | Column Calculation |  | <b>Segment Filter</b>    |   |                           |
| 0<br>C1                                                                                                    | Row Name          |                     | Column Name |                     |            |                   |                 |                                 |                    |  | Add Record               |   |                           |
| $\Box$ C <sub>2</sub>                                                                                                    | Row Id            | Row Id              | Column Name |                     |            |                   |                 | $\overline{\blacktriangledown}$ |                    |  | <b>Add Record</b>        |   |                           |
| $\Box$ c <sub>3</sub>                                                                                                    | Beginning Balance | Beginning Balance   | Filter Type | BOT                 | $-1$       | 01/01/1900        | 08/31/2018      | $\Box$                          |                    |  | Add Record               |   |                           |
| C4                                                                                                    | <b>GL Amounts</b> | <b>GL Amounts</b>   | Filter Type | BOY                 | $\circ$    | 01/01/2018        | 09/30/2018      | $\Box$                          |                    |  | <b>Add Record</b>        |   |                           |
| $\Box$ C5                                                                                                    | Debit             | <b>Total Debit</b>  | Column Name | $\circ$             | $\circ$    | 09/01/2018        | 09/30/2018      | $\Box$                          |                    |  | Add Record               |   |                           |
| $\Box$ c6                                                                                                    | Credit            | <b>Total Credit</b> | Column Name | $\circ$             | $\circ$    | 09/01/2018        | 09/30/2018      | $\Box$                          |                    |  | Add Record               |   |                           |
| $\Box$ C7                                                                                                    | Budget            | Budget              | Column Name | 0                   | $\circ$    | 09/01/2018        | 09/30/2018      | $\Box$                          |                    |  | Add Record               |   |                           |
| $\Box$ cs                                                                                                    | Units             | <b>Total Units</b>  | Column Name | $^{\circ}$          | $\circ$    | 09/01/2018        | 09/30/2018      | $\Box$                          |                    |  | Add Record               |   |                           |
| o.<br>C9                                                                                                    | Units Description | Units Description   | Column Name |                     |            |                   |                 | П                               |                    |  | Add Record               |   |                           |
| п                                                                                                    |                   |                     |             |                     |            |                   |                 | Е                               |                    |  | Add Record               |   |                           |

## 2. Click **Save** and **Close**.

3. Print the report using this column designer. Here's how it is shown when report is previewed/printed. Row ID column is not anymore shown.

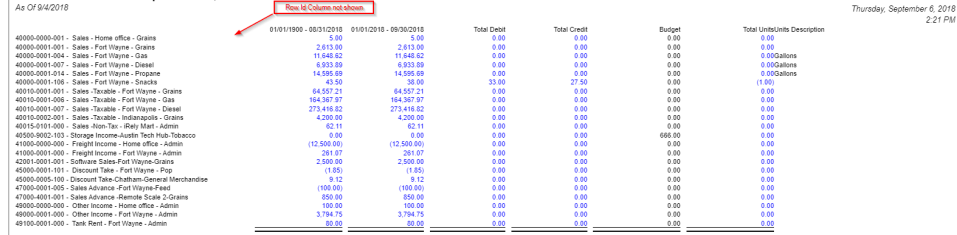

Another instance, if you need a column that will be part of the formula of another column and you just need to derive the numbers extracted from that column to build the formula and you do not want that column be shown in your report, then you can use this Hidden checkbox.

The **Hidden checkbox** is used to keep column setup in the Column Designer record but is not intended to be shown when report is previewed/printed.

The following will show you how it works.

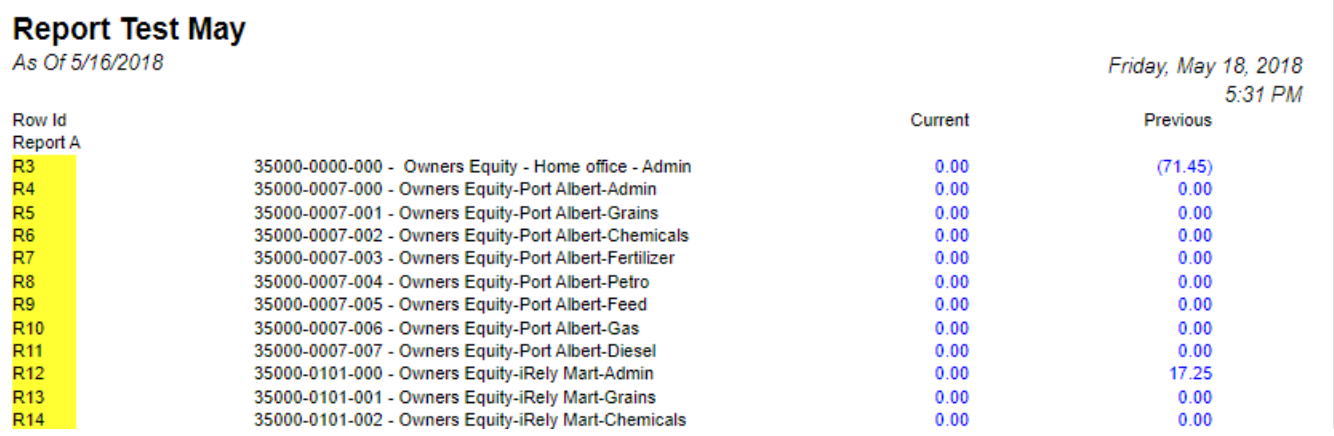

Say you want the Row ID column be hidden.

1. Simply check the **Hidden checkbox** of the selected column you want hidden.

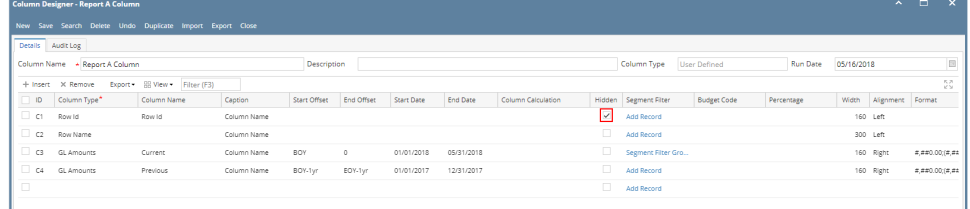

2. Click **Save** and **Close**.

3. Print the report using this column designer. Here's how it is shown when report is previewed/printed. Row ID column is not anymore shown.  $\Delta$  $\overline{1}$ 

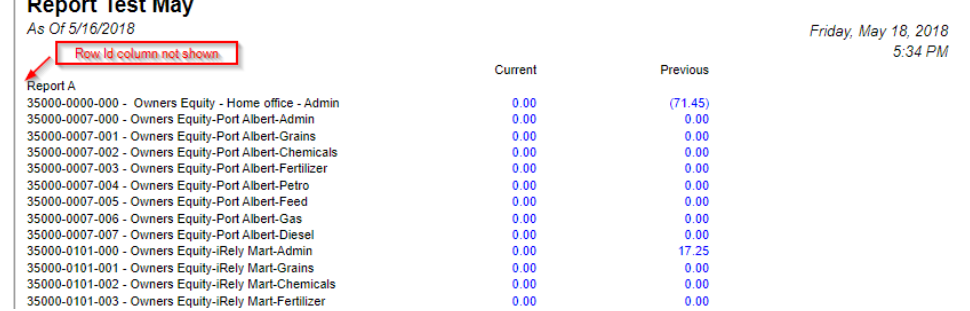

Another instance, if you need a column that will be part of the formula of another column and you just need to derive the numbers extracted from that column to build the formula and you do not want that column be shown in your report, then you can use this Hidden checkbox.

The **Hidden checkbox** is used to keep column setup in the Column Designer record but is not intended to be shown when report is previewed/printed.

The following will show you how it works.

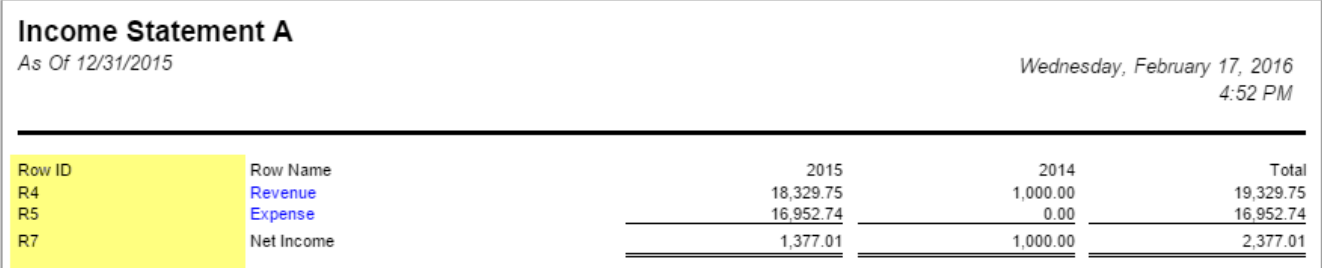

Say you want the Row ID column be hidden.

1. Simply check the **Hidden checkbox** of the selected column you want hidden.

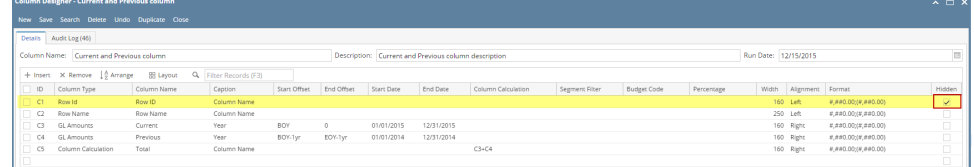

2. Click **Save** and **Close**.

3. Print the report using this column designer. Here's how it is shown when report is previewed/printed. Row ID column is not anymore shown.

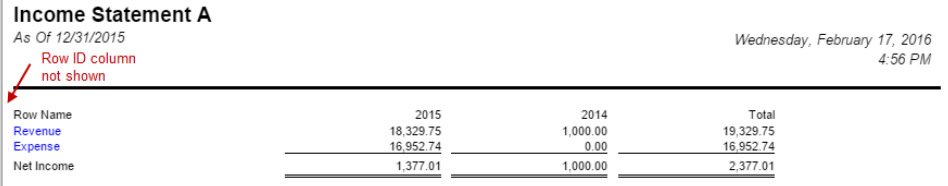

Another instance, if you need a column that will be part of the formula of another column and you just need to derive the numbers extracted from that column to build the formula and you do not want that column be shown in your report, then you can use this Hidden checkbox.

The **Hidden checkbox** is used to keep column setup in the Column Designer record but is not intended to be shown when report is previewed/printed.

The following will show you how it works.

Say you want the Row ID column be hidden.

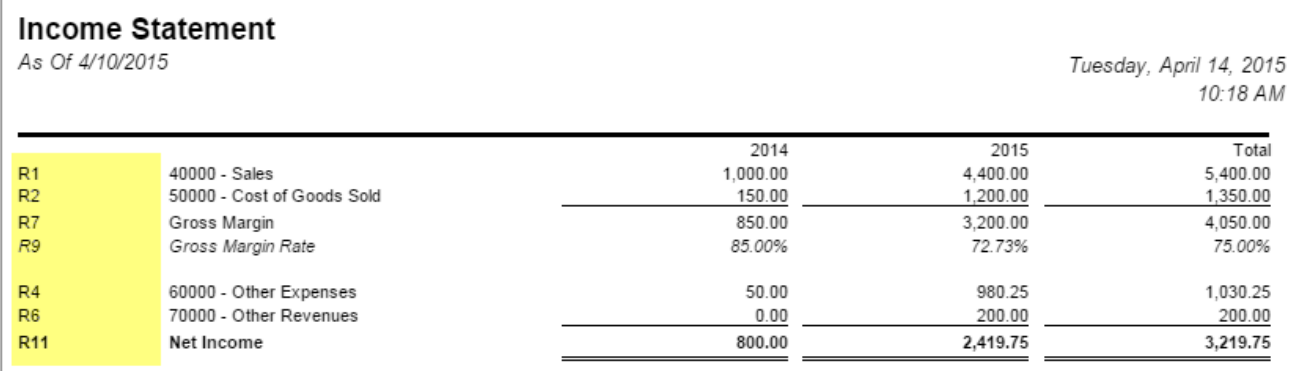

1. Simply check the **Hidden checkbox** of the selected column you want hidden.

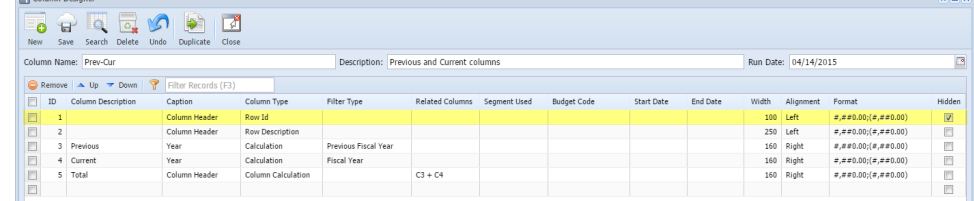

2. Click the **Save toolbar button** to save it. In case you miss to click this button and you click the **Close toolbar button** or the **x button** at the top right corner of the screen, i21 will prompt you if you would like to save it before closing the screen.

3. Print the report. Here's how it is shown when report is previewed/printed. Row ID column is not anymore shown.

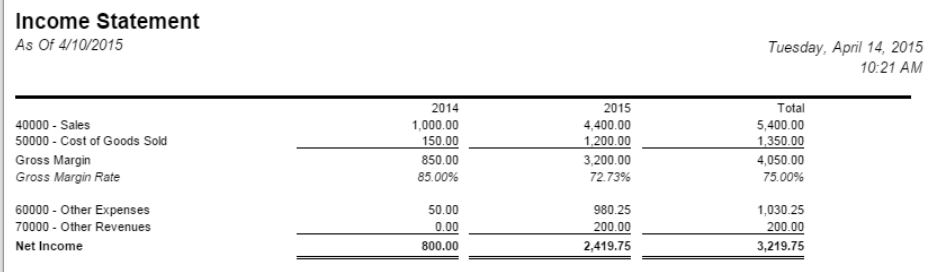

Another instance, if you need a column that will be part of the formula of another column and you just need to derive the numbers extracted from that column to build the formula and you do not want that column be shown in your report, then you can use this Hidden checkbox.

The **Hidden checkbox** is used to keep column setup in the Column Designer record but is not intended to be shown when report is previewed/printed.

The following will show you how this works.

Say you want the Row ID column be hidden.

**ISS** 

As Of 12/31/2014

Tuesday, September 23, 2014  $4:30$  PM

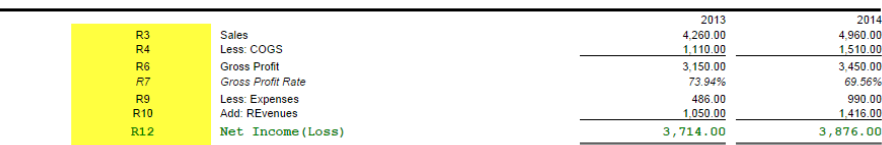

1. Simply check the **Hidden checkbox** of the selected column you want hidden.

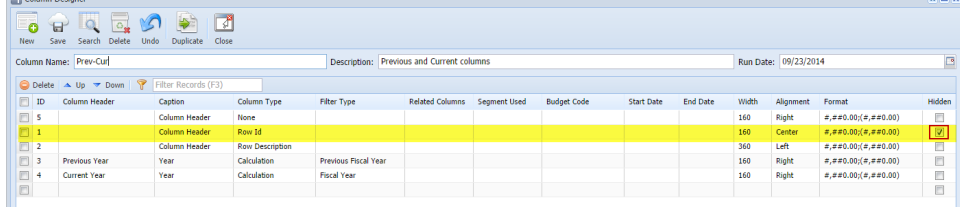

2. Click the **Save toolbar button** to save it. In case you miss to click this button and you click the **Close toolbar button** or the **x button** at the top right corner of the screen, i21 will prompt you if you would like to save it before closing the screen.

 $2013$ 

3. Print the report. Here's how it is shown when report is previewed/printed. Row ID column is not anymore shown.

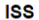

As Of 12/31/2014

Tuesday, September 23, 2014<br>4:34 PM  $2014$ 

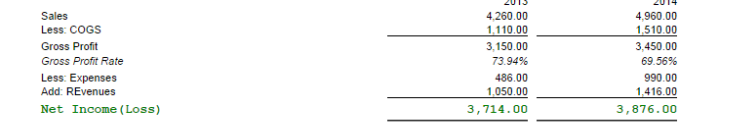

Another instance, if you need a column that will be part of the formula of another column and you just need to derive the numbers extracted from that column to build the formula and you do not want that column be shown in your report, then you will use this Hidden checkbox.